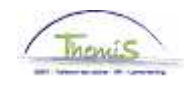

### Processus n°xx: Ajouter un nouveau membre du personnel avec un numéro national xx0000-xx-xx

#### **Historique des modifications**

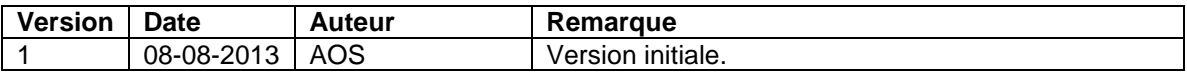

## **Table des matières**

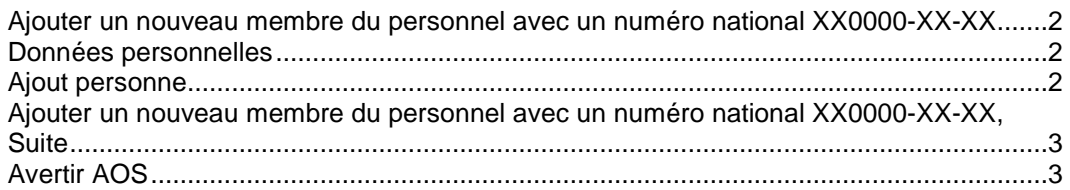

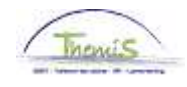

# **Ajouter un nouveau membre du personnel avec un numéro national XX0000-XX-XX**

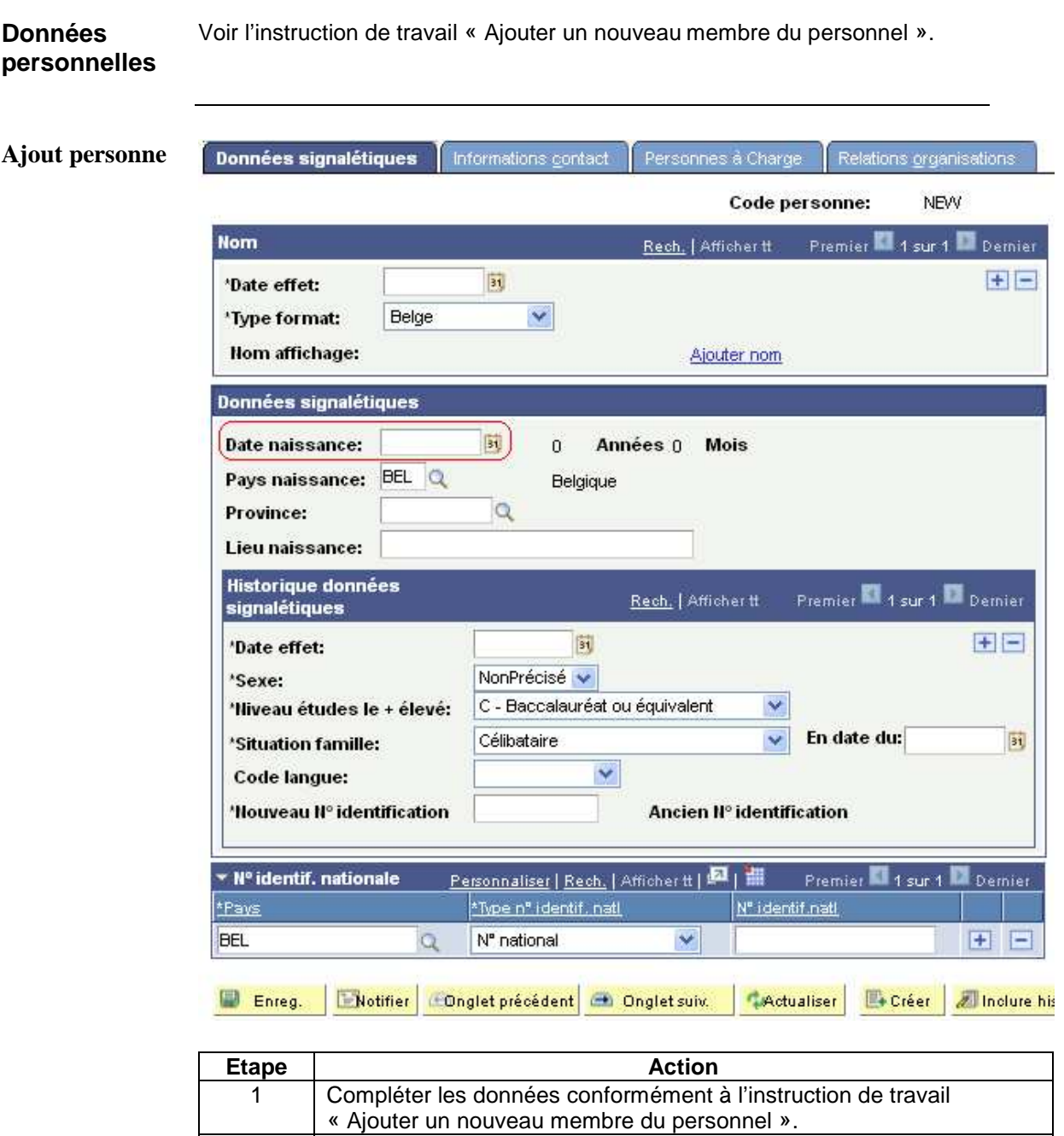

Lors de l'enregistrement, Themis va afficher le message suivant mais il ne faut pas en tenir compte.

Ce sujet continue page suivante

2 Laisser le champ « Date naissance » vide.

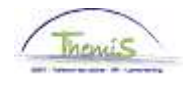

# **Ajouter un nouveau membre du personnel avec un numéro national XX0000-XX-XX,** Suite

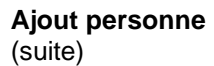

**Message** 

Avertissement -- La date de naissance de la personne est obligatoire. (1000,167)

Le champ Date de naissance est obligatoire pour calculer l'âge de la personne dans les modules PS Paie Globale, PayLink et Avantages Sociaux. Cette valeur permet également de déterminer les primes ou l'admissibilité d'une personne à un programme d'avantages sociaux.

Saisissez dès à présent la date de naissance ou mettez le dossier à jour ultérieurement.

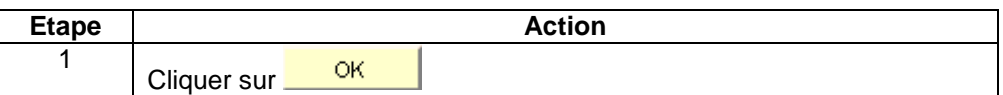

OK

Annuler

#### **Avertir AOS**

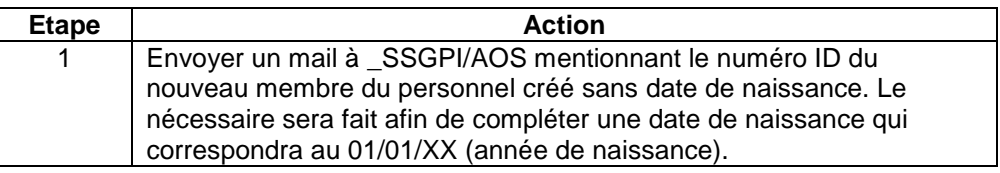